*Identification de l'espèce par son aile : scanner pour identifier*

*Réf. ADA*

### **MATERIEL NECESSAIRE :**

- Pour ce TP vous avez/devez commander la ref ADA : aile droite d'abeille monté spécifiquement entre lame (de 50 mm de long = taille d'une diapositive) et lamelle
- ET
- La ref PLUSCAN : scanner à diapositives VALIDE par le MNHN

Aile droite Abeille réf. ADA

• Vous devez également être équipé d'un ordinateur connecté à internet.

Vous allez scanner les lames ADA, puis les envoyer sur le site APICLASS du MNHN : http://apiclass.mnhn.fr/

#### **OBJECTIFS COGNITIFS**

Ce kit propose de réaliser, grâce au logiciel gratuit et en ligne ApiClass l'identification des lignées et des sous-espèces d'ouvrières d'abeille *Apis mellifera.*

A partir d'images d'ailes envoyées par les utilisateurs, ApiClass effectue des mesures indépendantes de tout effet opérateur et renvoit l'identification la plus probable des ouvrières correspondantes.

#### *Pourquoi étudier l'hybridation et ses impacts sur les populations d'abeilles ?*

L'effondrement des colonies d'abeilles est un problème majeur qui touche tous les continents. Cet effondrement peutêtre lié à plusieurs facteurs tels que l'utilisation massive des pesticides, les monocultures, le développement de parasites comme le varroa, les espèces invasives …

Une pratique apicole peu évoquée est l'hybridation ; croisement entre plusieurs sousespèces d'abeilles. L'hybridation pourrait aussi être un facteur de fragilisation des colonies car il introduit des espèces non endémiques qui vont entrer en compétition avec les espèces locales (endémiques) pour la conquête de l'espace. De plus, n'étant pas adaptées à leur nouvel écosystème, ni lui à elles, ces espèces exogènes perturbent cet écosystème et par conséquence les espèces locales qui y étaient adaptées.

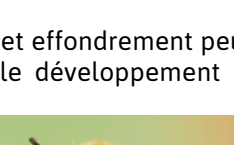

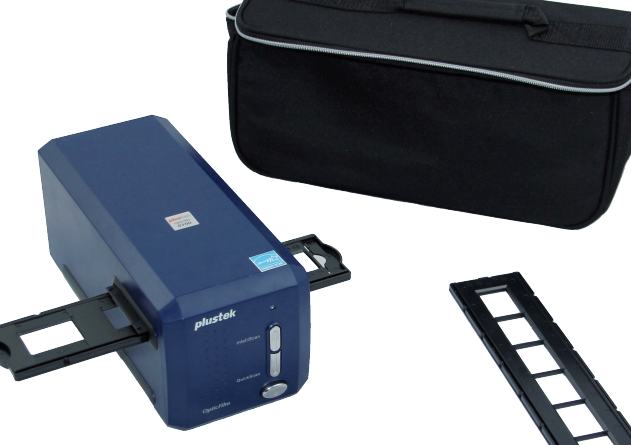

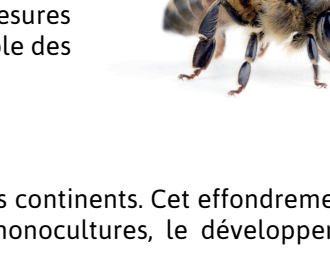

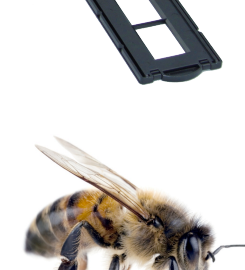

*Page 1/7*

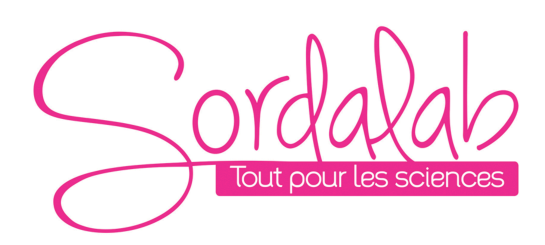

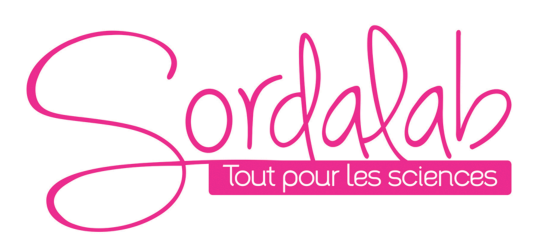

### *Page 2/7*

Il s'agit donc pour les apiculteurs de déterminer le taux d'hybridation de leur(s) rucher(s) afin d'identifier l'ensemble des causes potentielles d'une décimation de colonies.

L'abeille est un hyménoptère, appartenant au genre Apis, qui comporte plusieurs espèces sociales.

L'*Apis mellifera* se rencontre en Europe, en Afrique, au Proche-Orient, et dans une partie de la Sibérie. Sa très grande extension géographique et les conditions climatiques différentes ont produit des lignées aux caractères morphologiques et comportementaux variés.

Il existe 4 lignées évolutives de l'espèce *Apis mellifera* sur leur aire de répartition naturelle :

- $\circ$  la lignée M (ouest-méditerranéennes = abeille noire)
- o la lignée A (africaines)
- o la lignée C (nord-méditerranéennes)
- o la lignée O (Turquie et Caucase)

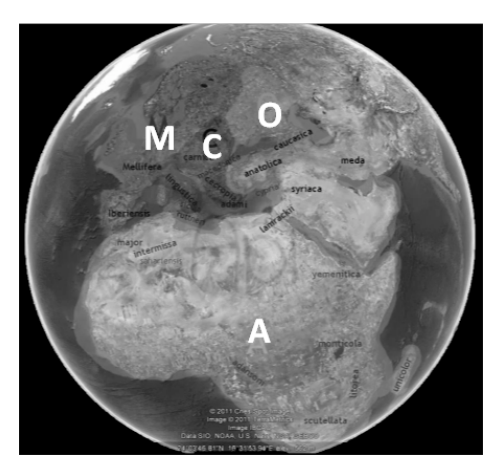

Lorsque l'on s'intéresse aux aires de répartitions de ces 4 lignées, on s'aperçoit qu'elles sont vastes et peuvent notamment s'expliquer par la cartographie des périodes de glaciations. Par exemple, la divergence entre les lignées M et C-O s'explique par la présence d'une calotte glaciaire qui longeait leurs lignes de démarcations. Le réchauffement climatique et la fonte de ces calottes glaciaires a ensuite conduit au «métissage» des lignées (NB : toutes peuvent se reproduire entre elles).

Aujourd'hui, le métissage est essentiellement dû à la pratique de plus en plus rependue de l'hybridation. Un des pionniers de l'hybridation contrôlée chez les abeilles était le frère Adam qui vivait en Angleterre dans l'abbaye de Buckfast. Il développa ce principe d'hybridation car il pensait pouvoir obtenir «l'abeille idéale». A l'époque il s'agissait d'améliorer la race locale décimée par la maladie de l'île Wight (causée par *Acaparis woodi* une «mite trachéale»). De nos jours, les apiculteurs poursuivent ses méthodes afin de trouver une abeille excellente butineuse, propre, peu agressive et aussi peu essaimeuse (c'est-à-dire qui ne forme pas de ruche/colonie ailleurs qu'au lieu où elle a été implantée). La buckfast (connue dans le monde entier) est donc le résultat d'une hybridation considérée comme réussie par de nombreux professionnels ; croisement de plusieurs races résistantes importées de diverses régions du monde (saharienne, ligustica, mellifera). Ses qualités et ses performances continuent de s'améliorer grâce à une sélection continuelle (pour cumuler les qualités et écarter les défauts) car il est difficile de stabiliser les caractères de l'abeille sur plusieurs générations.

C'est pourquoi il est important de pouvoir identifier sur des caractères physiques et/ou génétiques l'état d'hybridation d'une colonie. Grâce au logiciel APICLASS développé par le Muséum National d'Histoires Naturelles, L'étude des ailes d'abeilles est un des moyens rapides d'identifier un individu sur des caractéristiques génétiques.

*Des élèves du Lycée Marie Laurencin à Mennecy ont réalisé, lors d'un TPE en 2013, une étude d'évaluation du taux d'hybridation de plusieurs ruchers, dont le leur, afin d'étayer l'argument actuellement controversé selon lequel l'hybridation pourrait aussi être un facteur de fragilisation des colonies d'abeilles. Nous les remercions pour leur contribution à l'élaboration de ce kit.* 

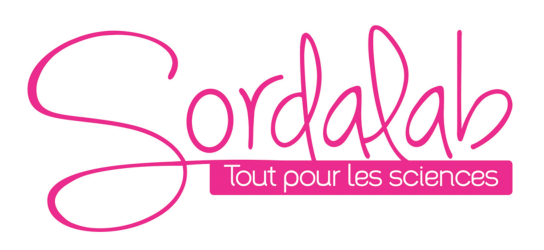

### **REGLAGE du SCANNER**

Le plus important pour que cela fonctionne est le réglage du scanner.

Commencez par installer le logiciel, puis connectez le scanner, et allumez-le.

Attention, afin de pouvoir paramétrer la capture, il faut activer 'l'aperçu' dans le logiciel. Pour cela, allez sur l'icône du logiciel dans les raccourcis de la barre de tache

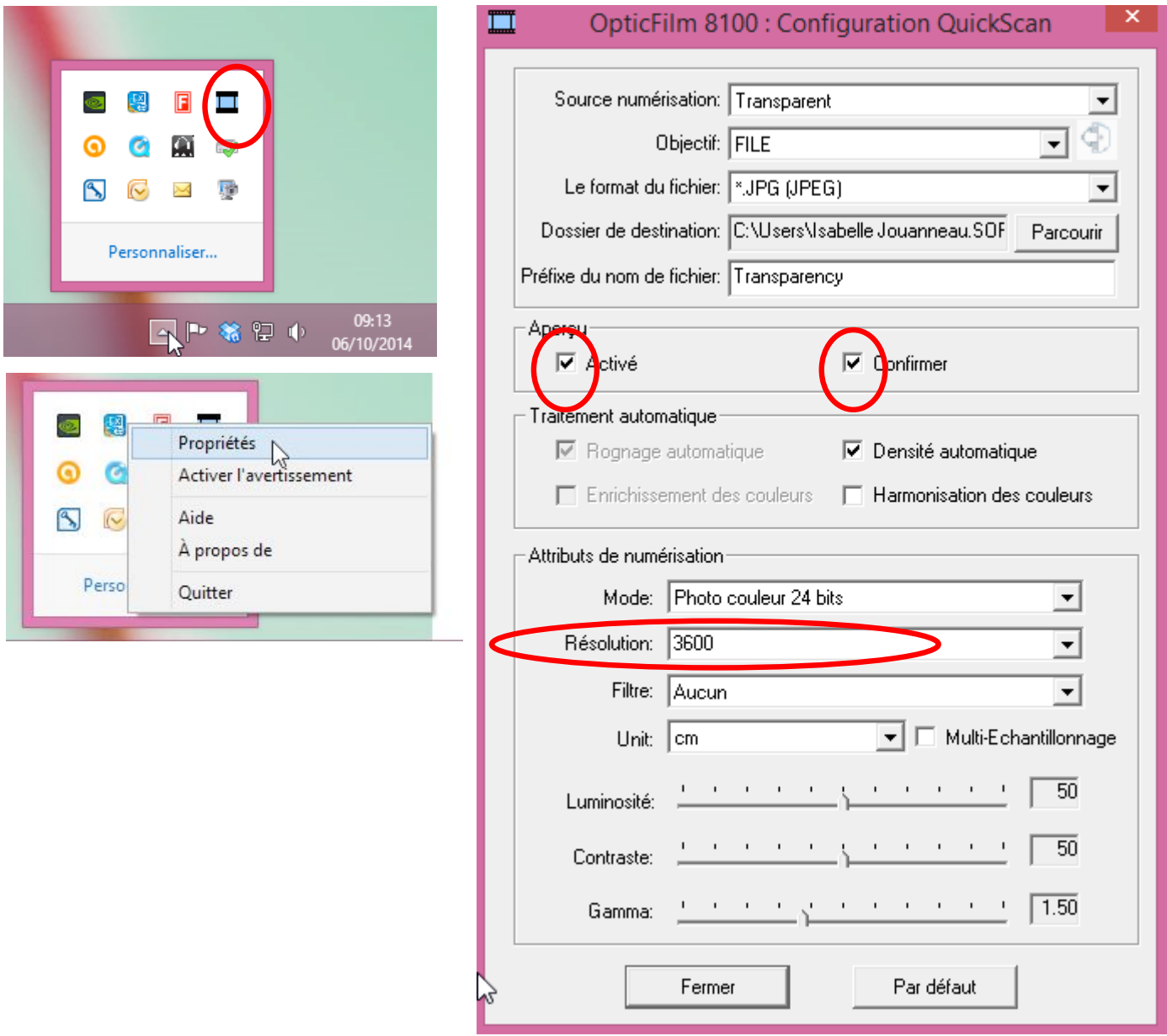

Lancez ensuite le scan de l'aile (après l'avoir placée dans le support de diapositives du scanner), en appuyant sur Le bouton (en façade du scanner) 'Quick Scan'.

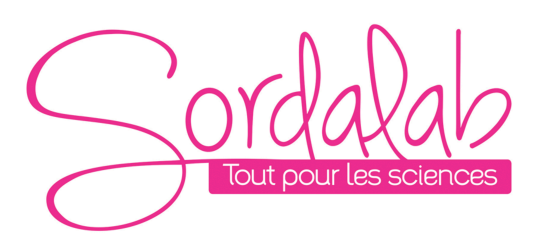

### *Page 4/7*

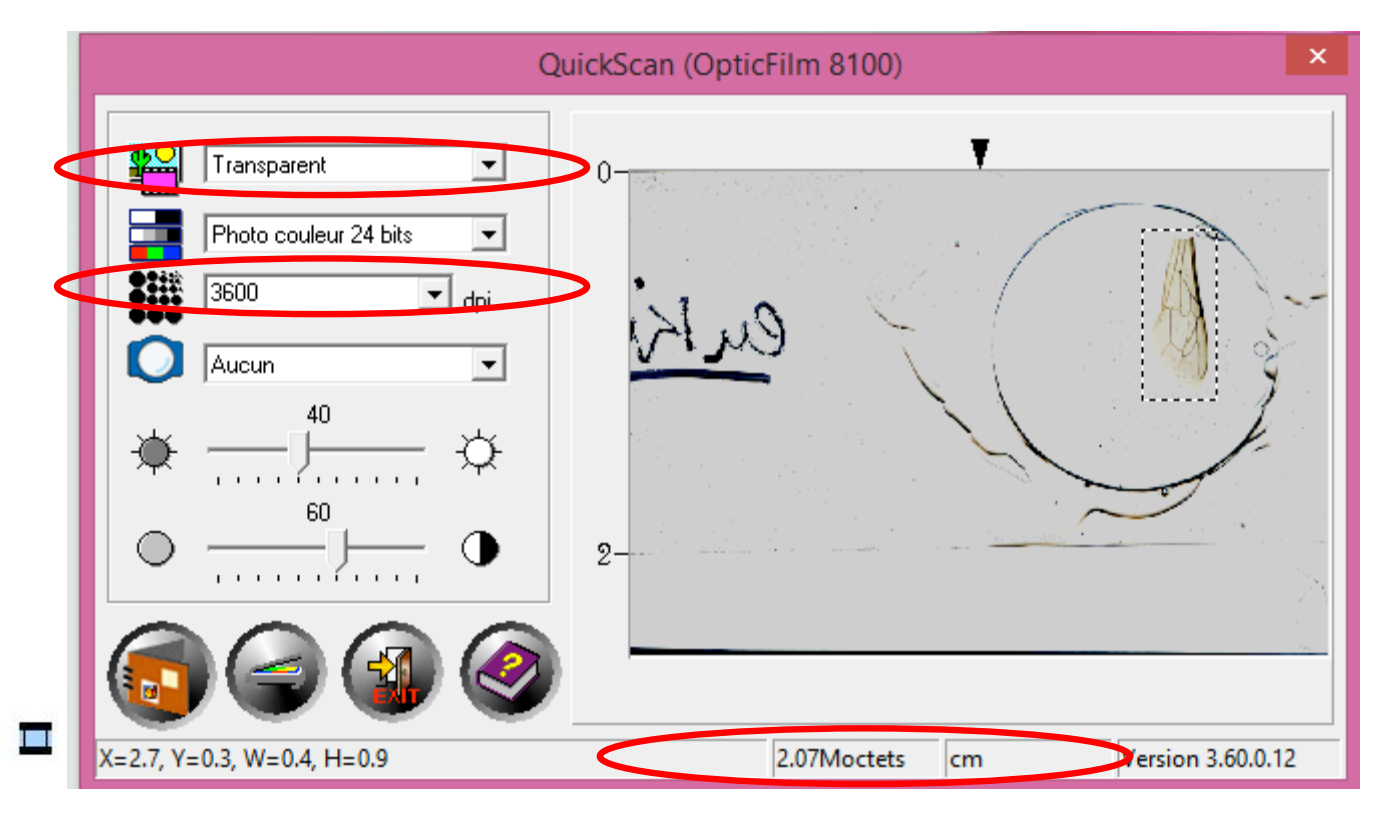

Sélectionnez une fenêtre pas trop grande autour de votre aile de manière à limiter la taille de l'image finale Diminuez un peu la luminosité par défaut et augmentez un peu les contrastes.

*Attention si malgré cela votre image est trop floue, le logiciel n'arrivera pas à calculer les points. Il faudra alors améliorer un peu votre image par un logiciel spécifique, tel que Microsoft office Picture manager ou paint, ou encore Photoshop…*

Cliquez ensuite sur 'numériser'.

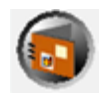

Puis, rendez-vous sur le site Apiclass.mnhn.fr Créez un identifiant afin de vous connecter. Allez dans l'onglet 'Identification' :

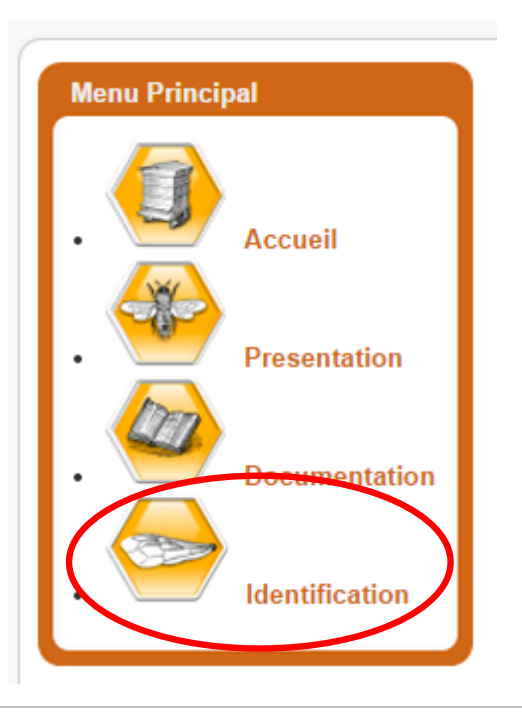

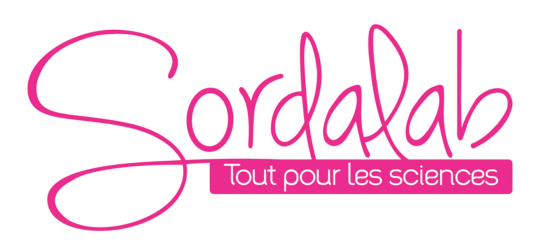

Puis cliquez sur 'commencer'. Choisissez votre fichier (attention l'image doit faire moins de 3 Mo) Puis cliquez sur 'Envoyer le fichier'.

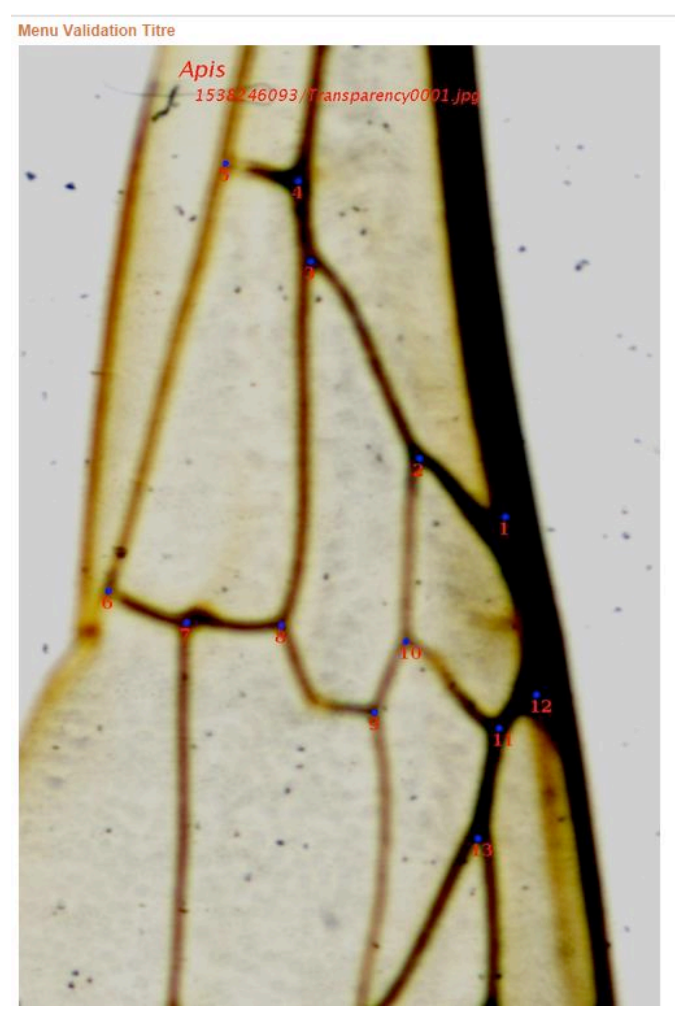

Positionnez vos points ABC comme indiqué dans l'aide en ligne du logiciel (voir plus loin).

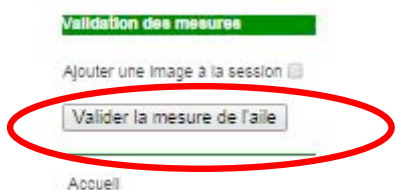

Puis cliquez sur 'Valider la mesure de l'aile'.

Attendez que le logiciel calcul les probabilités d'appartenance à une espèce.

# Affectations des Ailes Mesurées

# Transparency0001

type d'image: scanner dia lignee: M

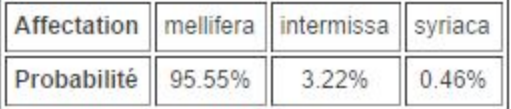

statut: valide (rho =  $0.03466$ ) Accueil

Cette abeille est une mellifera.

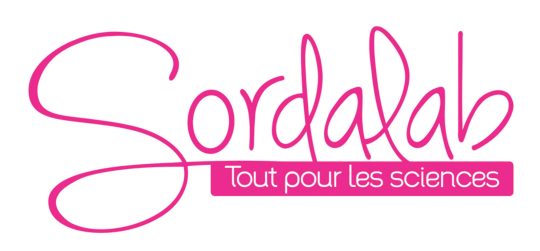

### **CONTENU APPARTENANT AU MNHN**

## **ApiClass POSSEDE DES PARTICULARITES UNIQUES :**

- 1. Il fait appel aux méthodes de la morphométrie géométrique supérieure à la morphométrie classique en raison notamment de sa plus grande puissance statistique.
- 2. ll utilise un système de mesure semi-automatique qui supprime l'effet opérateur.
- 3. Il repose sur une base morphométrique de plus de 5000 ailes d'ouvrières des lignées M, C et A.
- 4. Les ouvrières de la base ont toutes été génotypées à l'aide de marqueurs mitochondriaux et micro-satellites. Leur identification repose donc sur une double identification morphométrique et moléculaire.
- 5. Les images et les mesures sont testées pour diagnostiquer d'éventuelles erreurs. En cas d'incertitude sur les mesures, des mesures complémentaires sont possibles.
- 6. Le moteur statistique utilise en parallèle plusieurs approches discriminantes qui concurrent à réduire les erreurs d'identification et fournit les probabilités a posteriori d'appartenance aux lignées et sous-espèces incluses dans la base.
- 7. enfin, ApiClass est un système accessible en ligne : les utilisateurs ont accès aux dernières versions du système et de la base morphométrique.

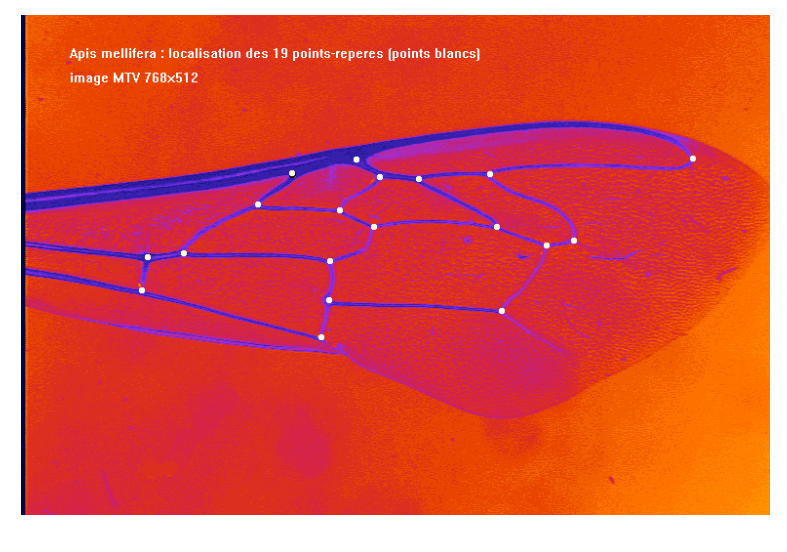

ApiClass utilise la forme des ailes des ouvrières pour discriminer et identifier les différentes races et lignées de l'abeille domestique. Il fait appel pour cela aux approches récentes de la morphométrie géométrique. Contrairement à la morphométrie traditionnelle qui utilise des distances pour représenter les formes, la morphométrie géométrique utilise les coordonnées de pointsrepères. Dans le cas d'ApiClass, les ailes sont caractérisées par 19 points-repères (points blancs sur la figure ci-dessous) correspondant aux intersections des principales nervures des ailes antérieures . Les coordonnées de ces points sont prétraitées avant d'être analysées par un système expert qui renvoie les probabilités d'appartenance des ouvrières étudiées aux différentes lignées et sous-espèces en faisant appel à la base de référence comprenant plus de 5000 ailes d'ouvrières appartenant aux principales lignées et sous-espèces.

### **MANIPULATION PAR LES ELEVES :**

Identifier l'espèce de l'abeille à l'aide de son empreinte digitale : son aile ! Ce TP peut se faire pendant la migration de votre électrophorèse !

L'étape de numérisation permet d'obtenir une image numérique des ailes d'ouvrières. L'obtention d'images bien contrastées et d'une définition suffisante est la seconde étape importante après la préparation des ailes. Le résultat dépend du choix d'un système de numérisation adapté aux besoins du système de mesure d'ApiClass et également du cadrage et de la taille des images de l'aile. Ce dernier point a également été abordé dans l'article consacré à la préparation et au montage des ailes.

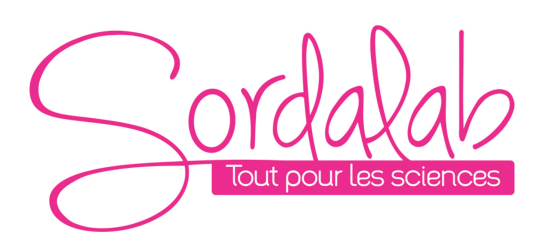

### **CONTENU APPARTENANT AU MNHN**

### **4- Utilisation du service ApiClass - Renseignement des points**

L'étape suivant se déroule en trois écrans et elle consiste à renseigner le système de la localisation des trois points nécessaires à la mesure des ailes. Cette étape doit être effectué avec grande attention car le système peut éprouver des difficultés de mesure suite à des points mal renseignés. Avec un peut de pratique vous arriverez facilement si vous gardez en tête localisation théorique de ces points.

Le point A: se trouve au milieu de l'intersection de la nervure.

Le point B: se trouve au point le plus distal (lointain) de la nervure. Intersection de la tangente et la nervure.

Le point C: Il est un point relatif qui permet d'orienter l'aile dans le système. Si vous imaginez que la ligne crée par les points A et B sépare l'image en deux régions, il doit se trouver dans la zone de l'image où la majeur partie de l'aile se trouve. Autrement dit dans "le bas de l'aile".

voici une image de la position des points:

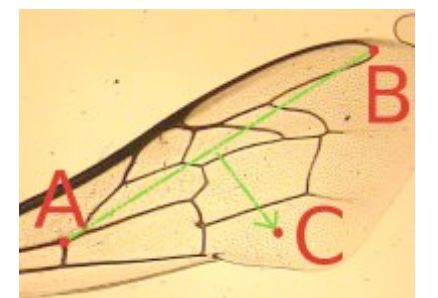

(Ne vous inquiétez pas si un point est mal placé vous aurez la possibilité de le corriger plus tard.)

Faites quelques essais dans une session avant de vous lancer dans vos mesures. C'est en forgeant que l'on devient forgeron.

Remarquez qu'en haut de la page un titre vous rappelle le point que le système attend ainsi que l'image en traitement.